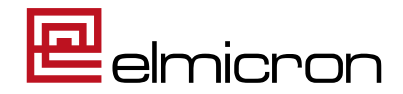

# **Bedienungsanleitung**

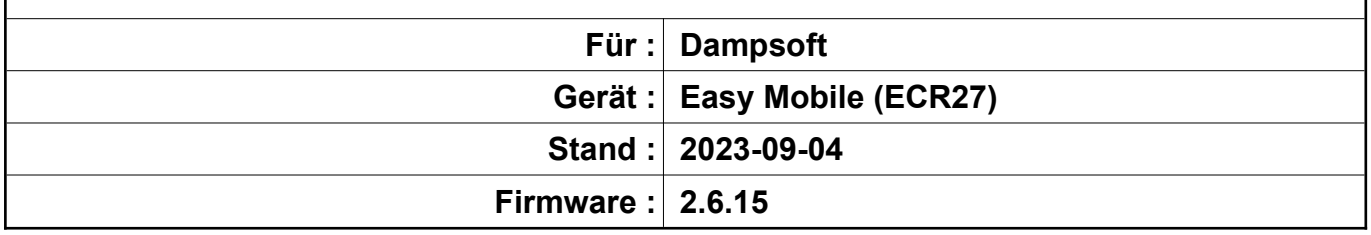

# **Inhaltsverzeichnis**

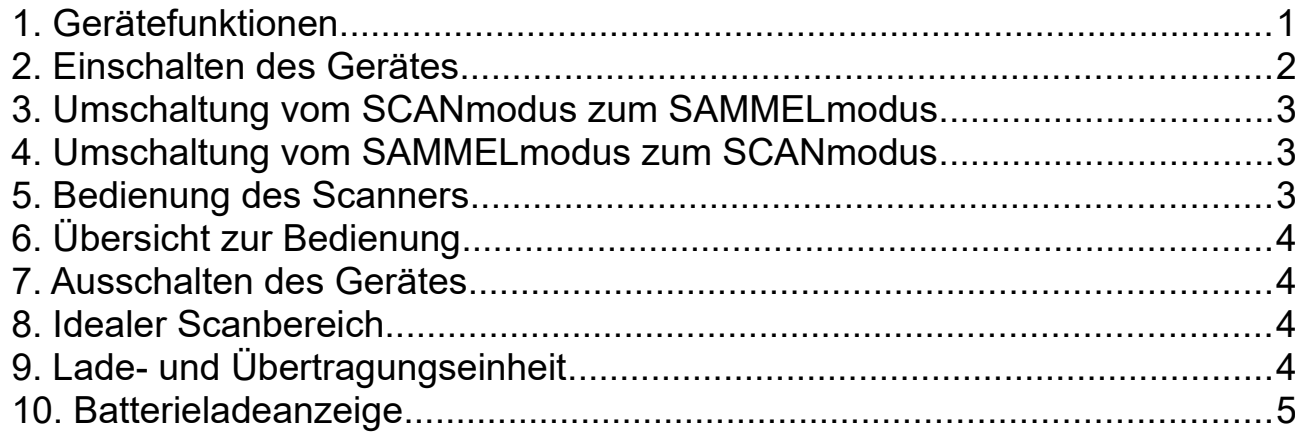

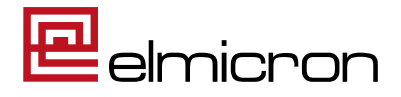

# <span id="page-1-0"></span>**1. Gerätefunktionen**

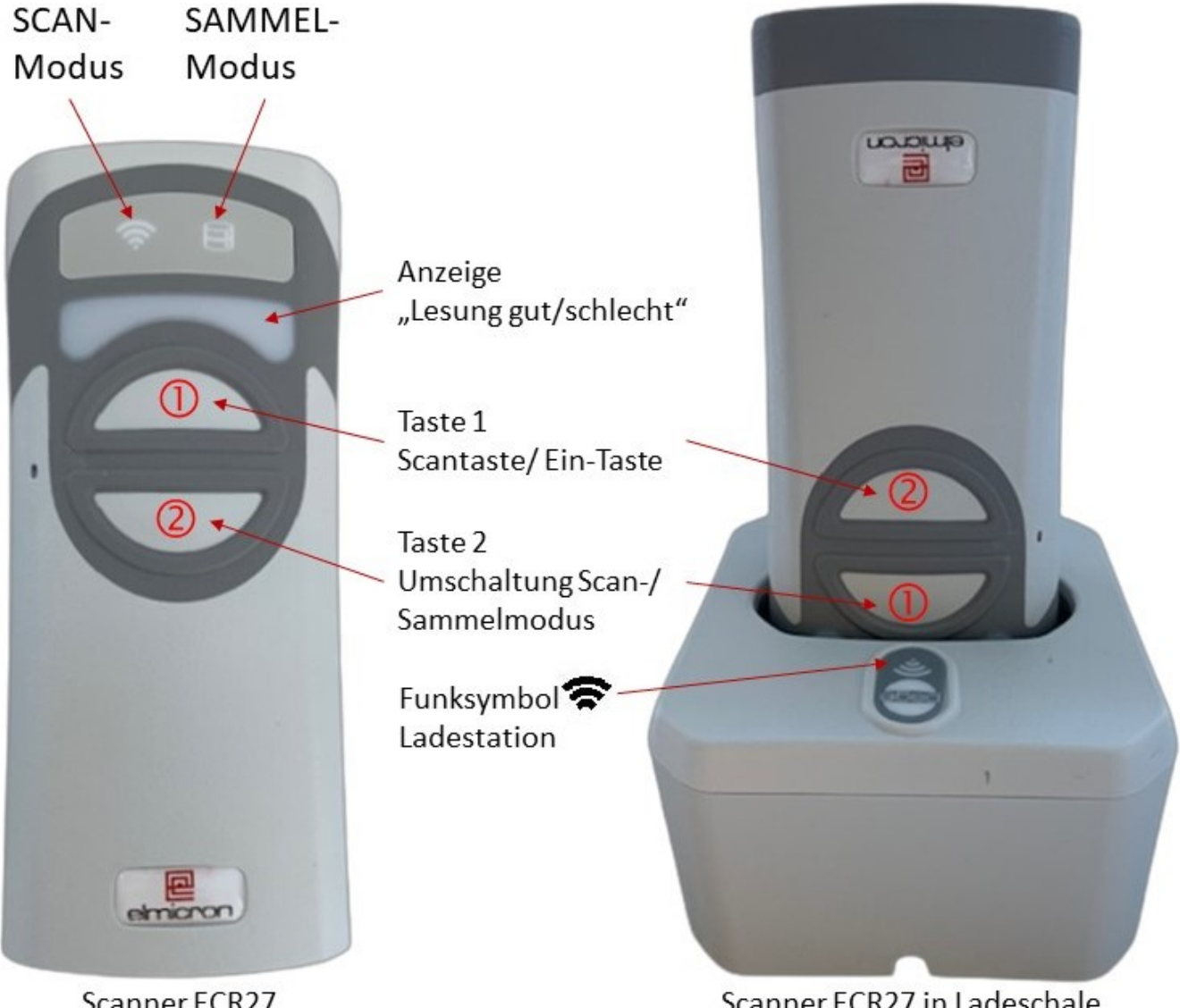

Scanner ECR27

Scanner ECR27 in Ladeschale

*Bild 1: Gerätefunktionen des ECR27 Easy Mobile Bluetoothscanners*

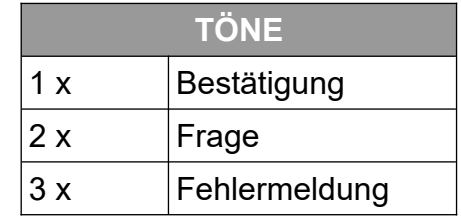

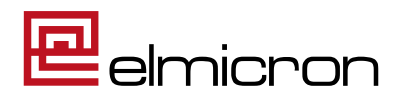

# <span id="page-2-2"></span>**2. Einschalten des Gerätes**

Hinweis: Der Scanner ECR27 kann im Scan- oder Sammelmodus benutzt werden. Bei der Auslieferung ist der Scan-Modus voreingestellt.

Zum Einschalten des Gerätes die Scantaste (Taste 1, Bild1) länger als eine Sekunde drücken

Abfolge, die beim Einschalten des Gerätes erscheint:

- $\rightarrow$  Die Anzeige am Scanner leuchtet rot.
- $\rightarrow$  Die Symbole  $\Rightarrow$  und  $\Box$  leuchten auf.
- 9 Die Anzeige am Scanner leuchtet grün und das Gerät gibt einen doppelten Piepton ab.

**Variante 1** (Auslieferungs-Standard)

- $\mapsto$  Das Symbol  $\bullet$  blinkt.
- $\rightarrow$  Das Symbol  $\hat{\mathbf{F}}$  leuchtet dauerhaft.

Jetzt ist das Gerät im Modus "Scannen" betriebsbereit.

# **oder Variante 2**

- $\rightarrow$  Es leuchtet das Symbol  $\Box$  dauerhaft (Speicher leer) oder blinkt (Daten im Speicher).
- $\mapsto$  Das Symbol  $\widehat{\mathbf{P}}$  bleibt aus.

Jetzt ist das Gerät im Modus "Sammeln" betriebsbereit.

# <span id="page-2-1"></span>**3. Umschaltung vom SCANmodus zum SAMMELmodus**

Am Scanner leuchtet das Symbol  $\widehat{\mathbf{F}}$  grün, das Symbol  $\Box$  ist aus. Durch das Drücken der Umschalttaste (Taste 2, Bild1) wird der Sammelmodus aktiviert. Es leuchten jetzt das Symbol  $\Box$  grün,  $\hat{\mathbf{F}}$  leuchtet grün.

# <span id="page-2-0"></span>**4. Umschaltung vom SAMMELmodus zum SCANmodus**

Am Scanner leuchtet das Symbol  $\Box$  grün und  $\blacktriangleright$  und Funk leuchtet grün. Durch das Drücken der Umschalttaste (Taste 2, Bild1) wird der Scanmodus aktiviert. Es leuchten das Symbol  $\widehat{\mathcal{F}}$  arün und  $\Box$  ist aus.

# **! Achtung !**

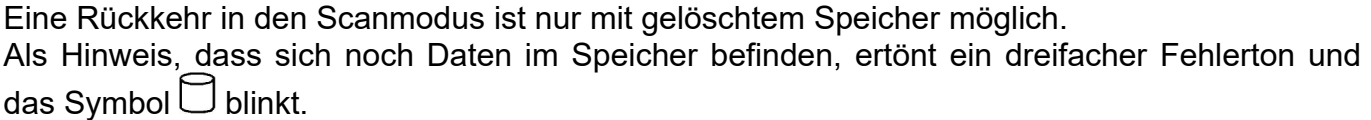

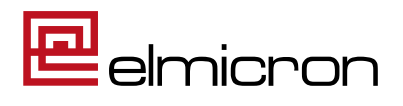

# <span id="page-3-0"></span>**5. Bedienung des Scanners**

Das Symbol  $\widehat{\mathcal{F}}$  leuchtet immer, wenn eine Funkverbindung zur Basisstation besteht, unabhängig davon ob der Scanner sich im Scan- oder Sammelmodus befindet.

Das Symbol  $\Box$  signalisiert Ihnen, dass sich das Gerät im Sammelmodus befindet und blinkt, wenn Daten im Speicher sind.

Durch Energiespareinstellungen (Standby) kann es vorkommen, dass beide Symbolleuchten zeitweise abgeschaltet sind. Um zu erfahren in welchem Modus Sie sind, müssen Sie nur Taste 1 kurz antippen. Jetzt erscheint der aktuelle Zustand des Scanners.

Achten Sie auch auf die Ladestation - der Scanner ist betriebsbereit, wenn das Funksymbol dauerhaft grün leuchtet.

#### SCAN-MODUS:

Leuchtet am Scanner das Symbol  $\clubsuit$  grün und  $\Box$  ist aus, dann befindet sich der Scanner im Scanmodus. Die gescannten Daten werden sofort an die Materialverwaltungssoftware abgegeben.

#### SAMMEL-MODUS:

Leuchten am Scanner die Symbole  $\Box$  und  $\blacktriangleright$  grün, befindet sich der Scanner im Sammelmodus. Die gescannten Daten werden im internen Speicher des Scanners aufbewahrt und erst dann abgegeben, wenn Sie es wünschen.

#### Daten aus dem Sammelmodus übertragen

Um die Daten an Ihre Software abzugeben, stellen Sie den Scanner in die Lade- und Übertragungsstation.

Drücken einmal die Scantaste (Taste 1) und warten Sie den Bestätigungs-Piep ab.

# Daten aus dem Speicher löschen

Nach erfolgreicher Übertragung der Daten, können Sie den Speicher löschen, wenn Sie die Daten nicht mehr benötigen.

Dazu muss sich der Scanner in der Lade- und Übertragungsstation befinden.

Drücken Sie jetzt einmal die Umschalttaste (Taste 2). Das Löschen wird vorbereitet und mit einem doppelten Piepton bestätigt.

Sie können das Löschen jetzt noch abbrechen, indem Sie einmal die Scantaste (Taste 1) drücken oder den Scanner herausnehmen.

Durch ein weiteres Drücken der Umschalttaste (Taste 2) werden jetzt alle Daten im Speicher gelöscht. Es ertönt ein Piepton zur Bestätigung.

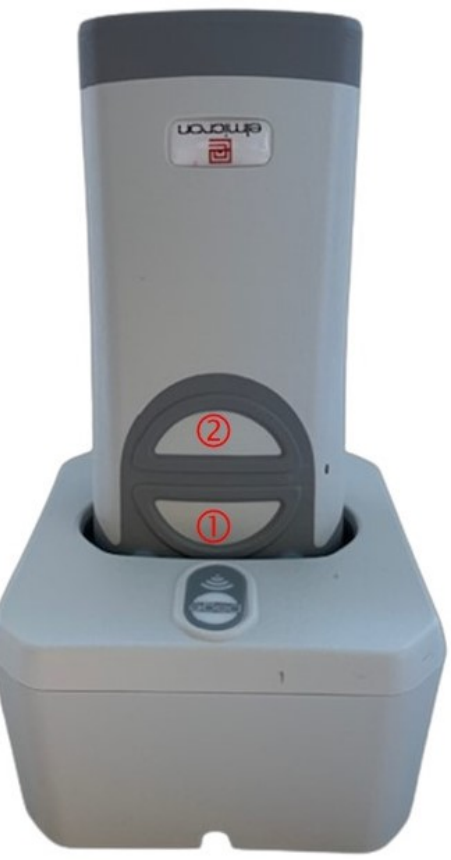

*Bild 2: ECR27 in Ladeschale*

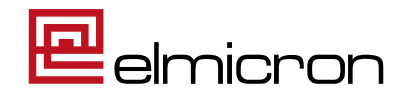

# <span id="page-4-0"></span>**6. Übersicht zur Bedienung**

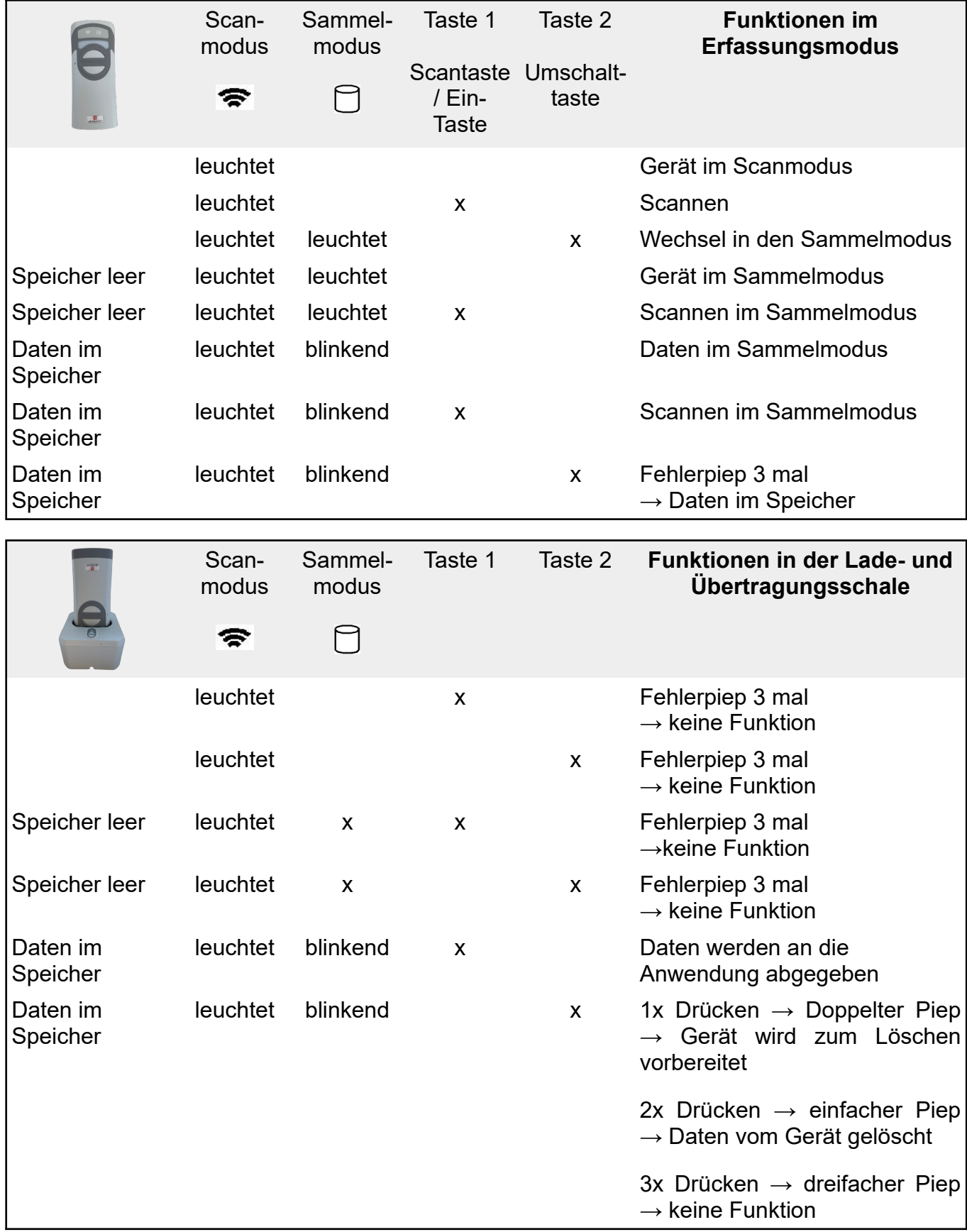

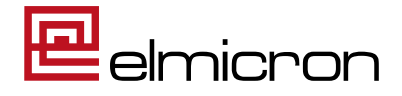

# <span id="page-5-2"></span>**7. Ausschalten des Gerätes**

Das Gerät schaltet sich bei Nicht-Benutzung nach einiger Zeit selbständig ab.

# <span id="page-5-1"></span>**8. Idealer Scanbereich**

Sobald Sie die Scantaste (Taste 1) drücken, erscheint eine Zielmarkierung in Form von zwei blauen Balken. Diese Balken können Sie durch Hoch- und Herunterziehen des Scanners verschieben.

Der Ideale Lesebereich ist erreicht, wenn beide Balken sich minimal überlagern. Wenn der Scan erfolgt, piept der Scanner einmal und die Anzeige am Scanner leuchtet grün auf.

# <span id="page-5-0"></span>**9. Lade- und Übertragungseinheit**

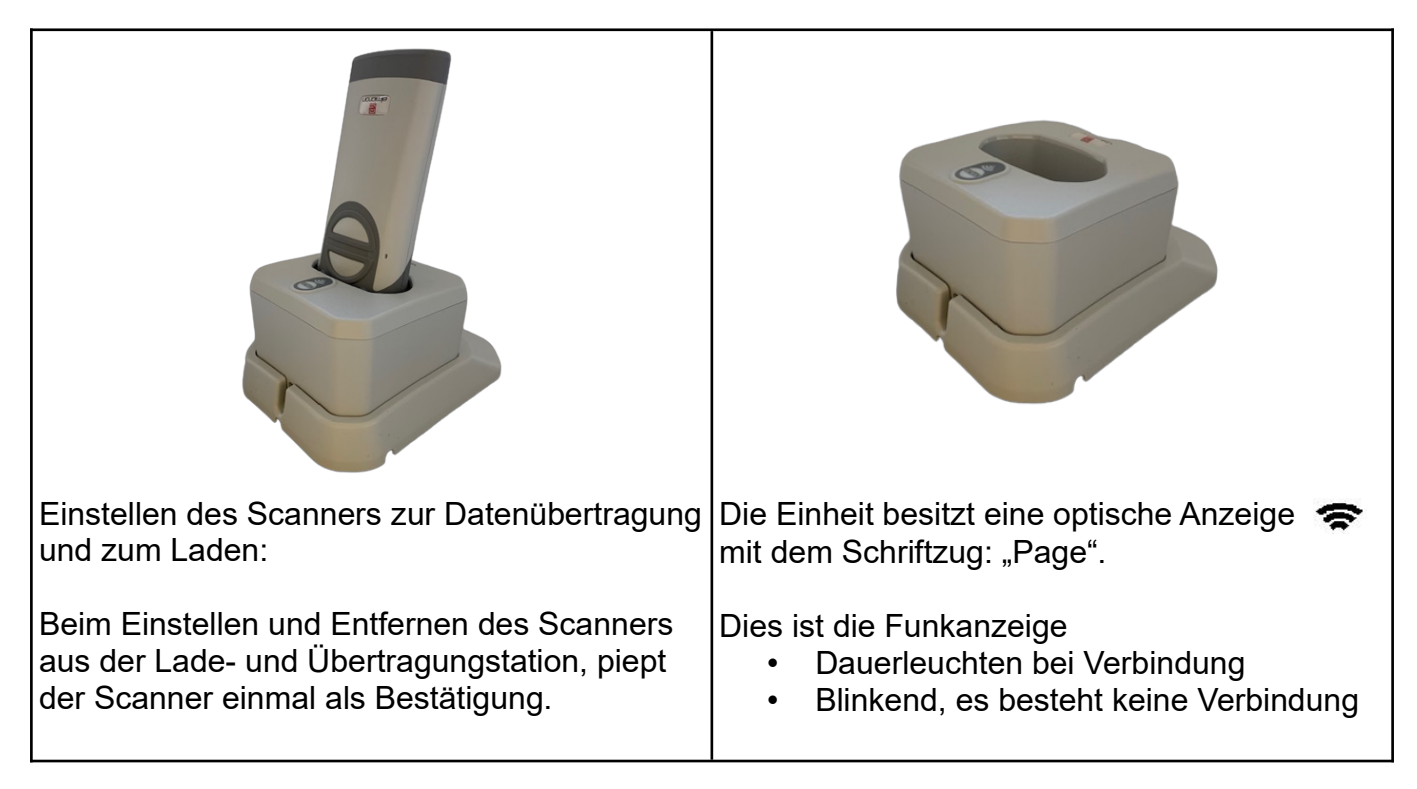

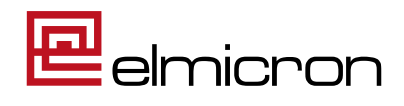

# <span id="page-6-0"></span>**10. Batterieladeanzeige**

Bei Auslieferung ist das Gerät nur vorgeladen.

Vor Inbetriebnahme wird zunächst eine vollständige Aufladung empfohlen. Verbinden Sie dazu die Übertragungs- und Ladestation mit einer Stromquelle und stellen Sie den Scanner hinein.

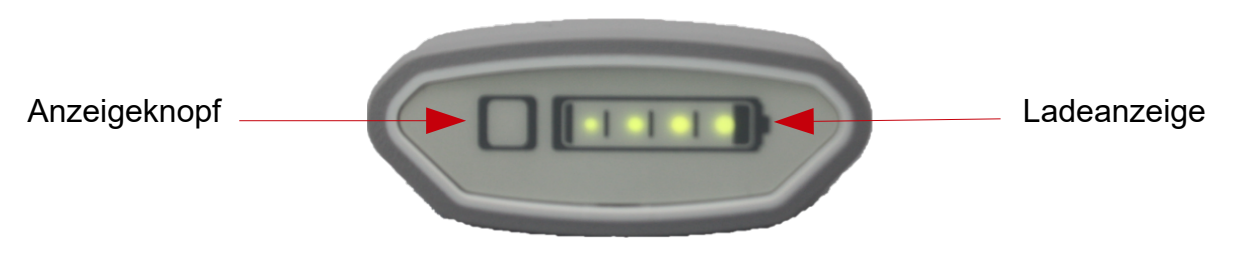

*Bild 3: Batterieladeanzeige*

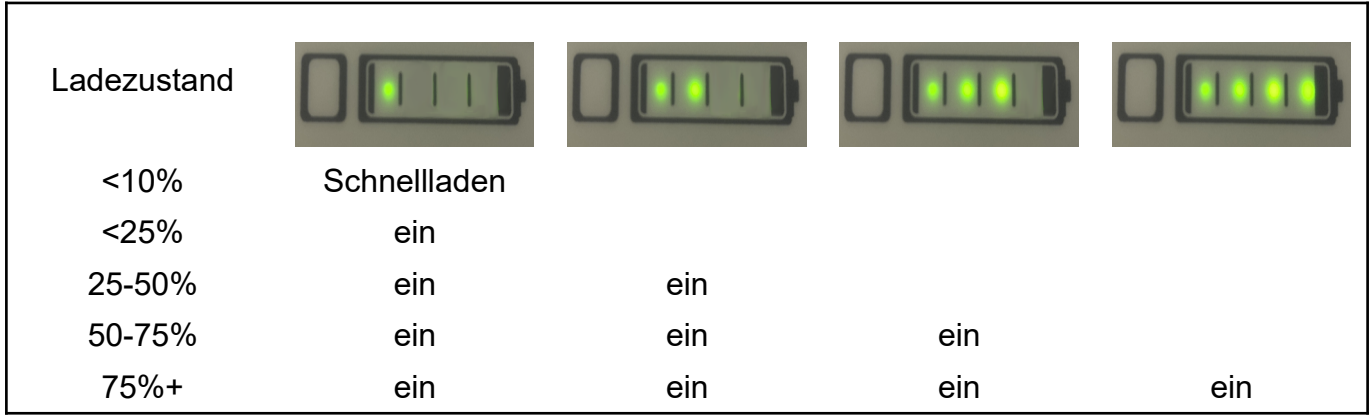